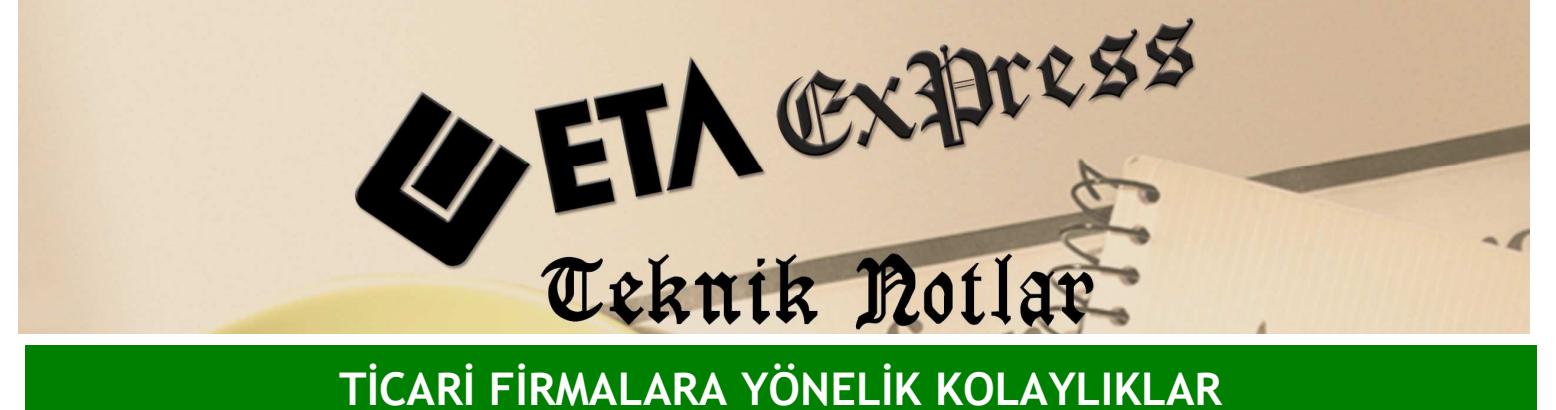

Đ**lgili Versiyon/lar :** ETA:SQL, ETA:V.8-SQL Đ**lgili Modül/ler :** Üretim

## URETIMDE FIRE TAKIBI

Üretim yaparken mamül madde ya da hammadde için oluşabilecek fire takibini üretim modülünüzde kolaylıkla yapabilirsiniz.

Üretim modülü / Reçete işlemleri / Reçete kartında üreteceğiniz mamul ya da hammadde bilgilerinde fire bilgileri girilir. Üreteceğiniz mamülde fire varsa, Ekran 1'deki gibi mamül bilgilerinde ister fire oranı ister fire miktarını tanımlayabilirsiniz. Ayrıca fire dahil mi? seçeneği ile firenin mamül miktarına dahil edilip edilmeyeceğini belirleyebilirsiniz.

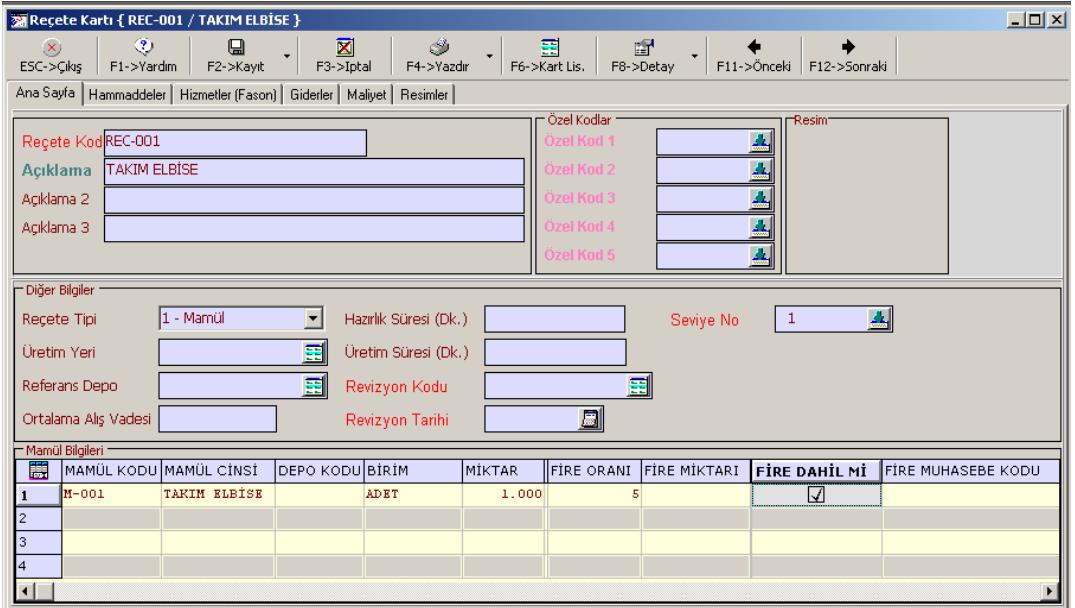

**Ekran 1 :** Reçete Kartında Ana Sayfa (Mamül Bilgileri) ekranı

Üretimde kullanılan hammaddelerde fire varsa , Ekran 2'deki gibi hammadde bilgilerinde ister fire oranı ister fire miktarını tanımlayabilirsiniz.

Örneğin takım elbise üretirken kullanacağımız hammaddelerden iplikte 27 metreden %5 fire veriyorsa fire oranını %5 olarak belirleyebilirsiniz. Ya da sabit bir fire miktarı varsa miktarını tanımlayabilirsiniz. Ayrıca fire dahil mi? seçeneği ile firenin hammadde miktarına dahil edilip edilmeyeceğini belirleyebilirsiniz. Örneğin dahil işaretlenirse 27 metre ipliğe %5 fire miktarı dahil edilir.

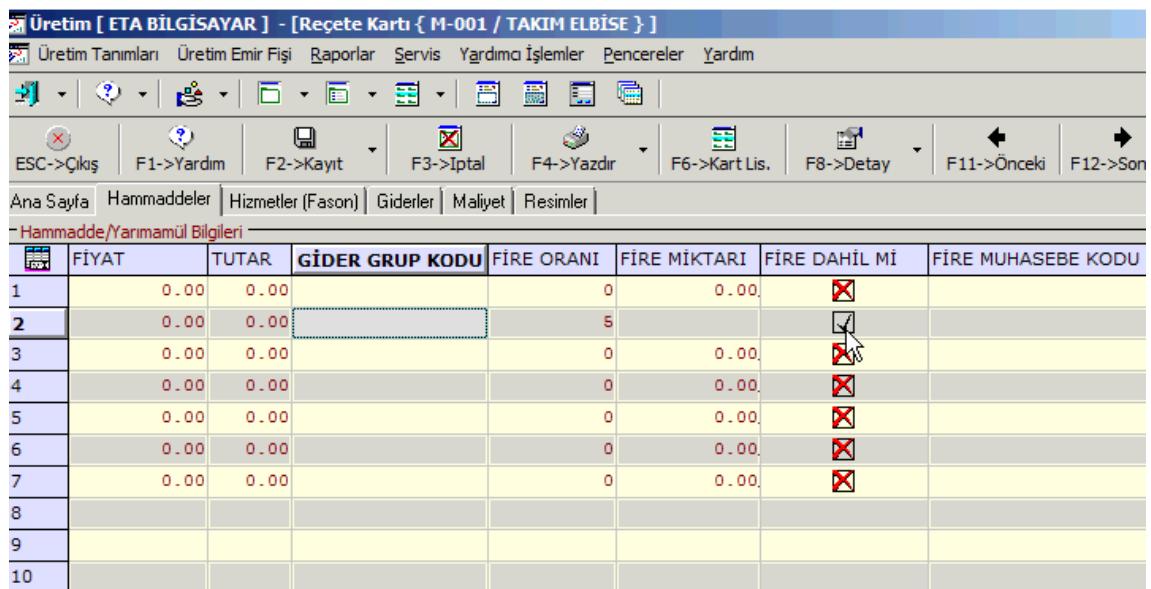

**Ekran 2 :** Reçete Kartı Hammaddeler ekranı

Reçete kartında fire oranını yazdıktan sonra üretim emir açma ve üretim emir kapama fişlerinde ilgili oran üzerinden oluşan fire miktarları takip edebilirsiniz.

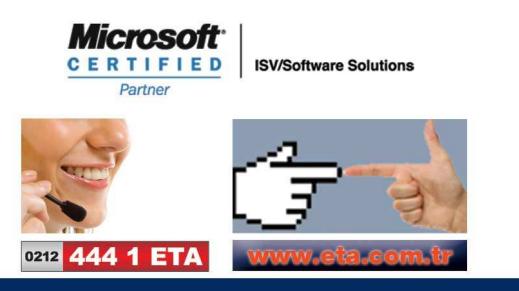